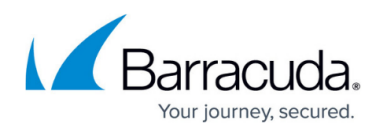

# **Registering a Local Hyper-V Host**

#### <https://campus.barracuda.com/doc/96772131/>

This means that the agent is installed on a different computer and we are connecting to a remote Hyper-V host.

This section includes the following topics:

- Input Parameters
- Output Parameters

#### **Input Parameters**

**sessionId - string**, containing a GUID, obtained via a call to API Hyper-V Create Host Browsing Session

#### **Example**

#### {

"sessionId": "{81CF349D-999D-45C0-B6EA-22E6607479AD}"

#### }

## **Output Parameters**

The following table provides the parameters and descriptions.

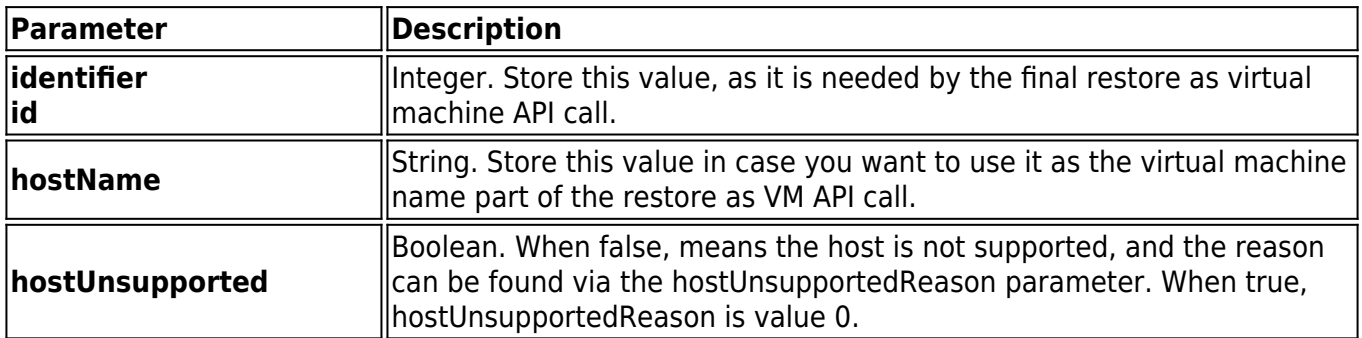

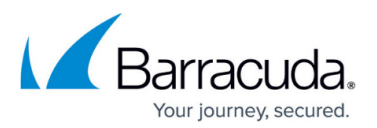

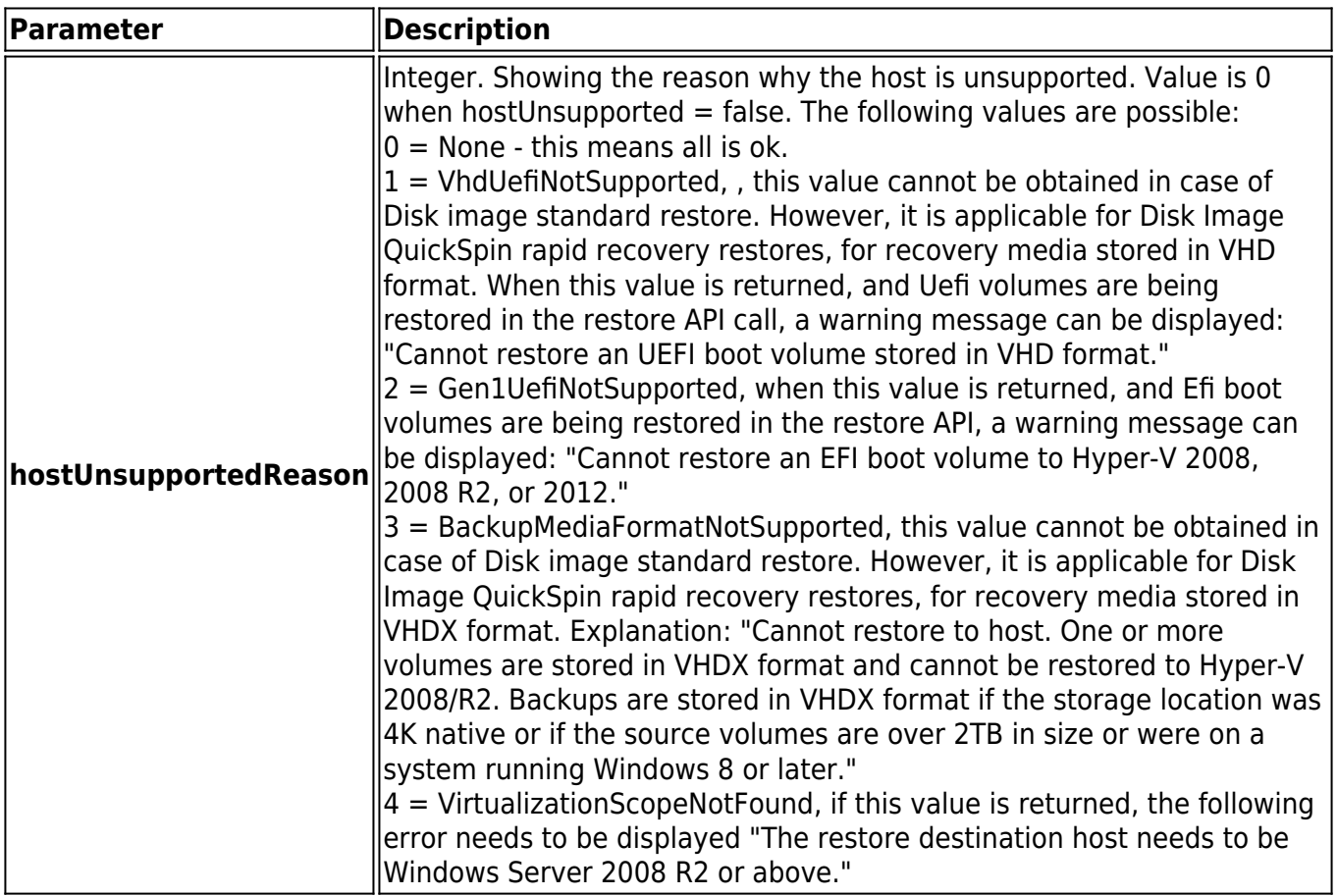

### **Example POST**

POST /v2/accounts/test\_acc/computers/0000/restore/hyperv/host/add/local

## **Input Parameters**

# {

"sessionId": "e0b73795-9c48-429f-8a29-ec43831ca157"

}

## **Output Parameters**

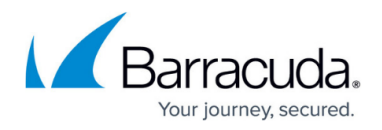

Response status: 200 Accepted (for online operation).

# **Example Response**

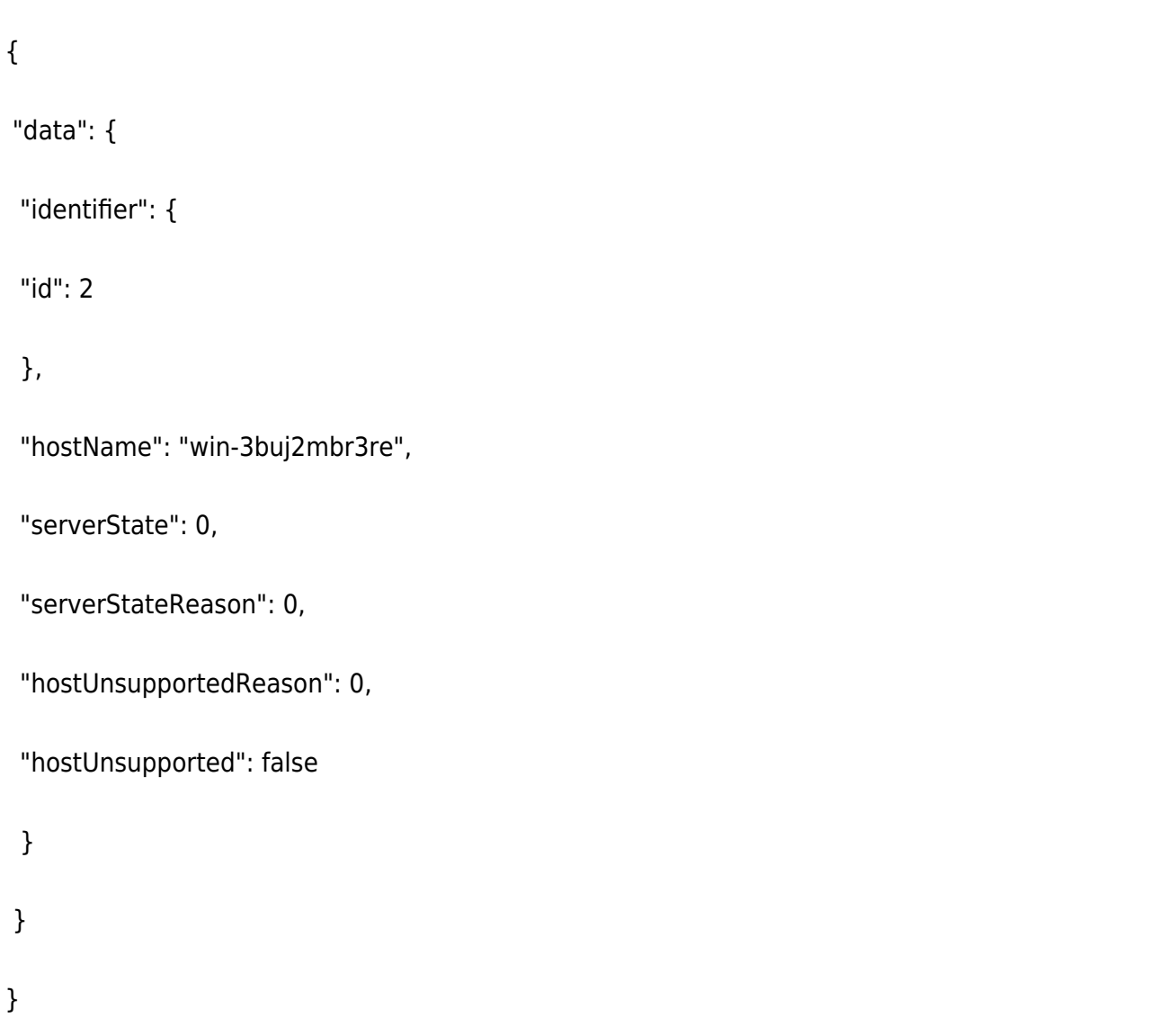

# Barracuda Intronis Backup

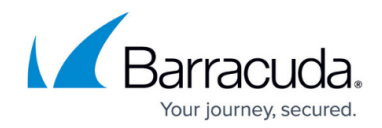

© Barracuda Networks Inc., 2024 The information contained within this document is confidential and proprietary to Barracuda Networks Inc. No portion of this document may be copied, distributed, publicized or used for other than internal documentary purposes without the written consent of an official representative of Barracuda Networks Inc. All specifications are subject to change without notice. Barracuda Networks Inc. assumes no responsibility for any inaccuracies in this document. Barracuda Networks Inc. reserves the right to change, modify, transfer, or otherwise revise this publication without notice.